#### **Table of Contents**

- I. Selecting Catalogue
- II. Searching Part Number
- III. Additional Functions

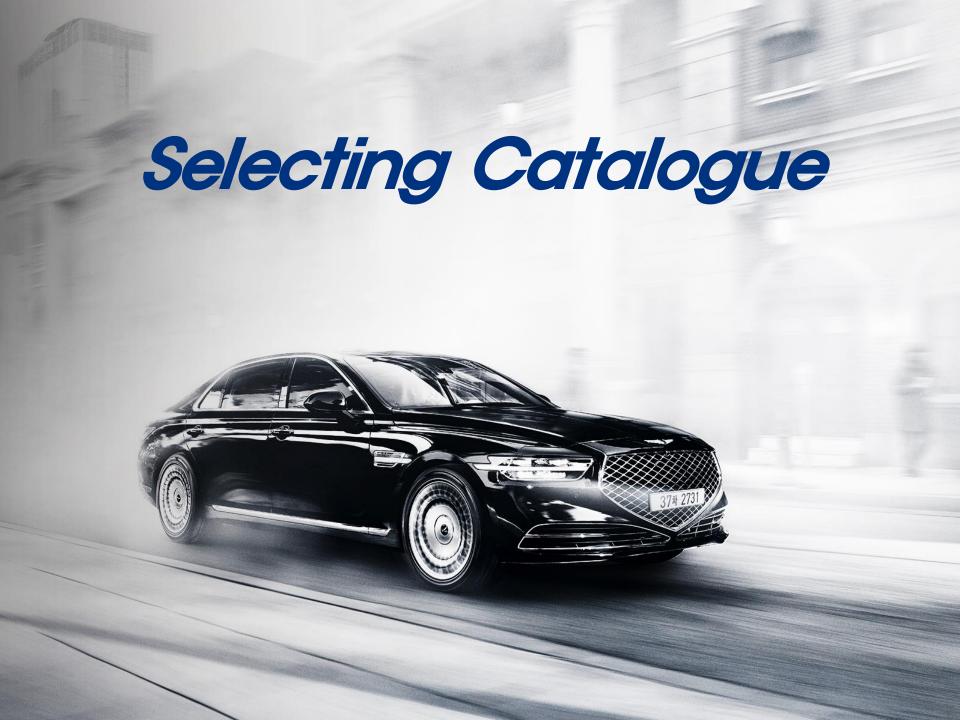

#### Selecting catalogue with VIN#

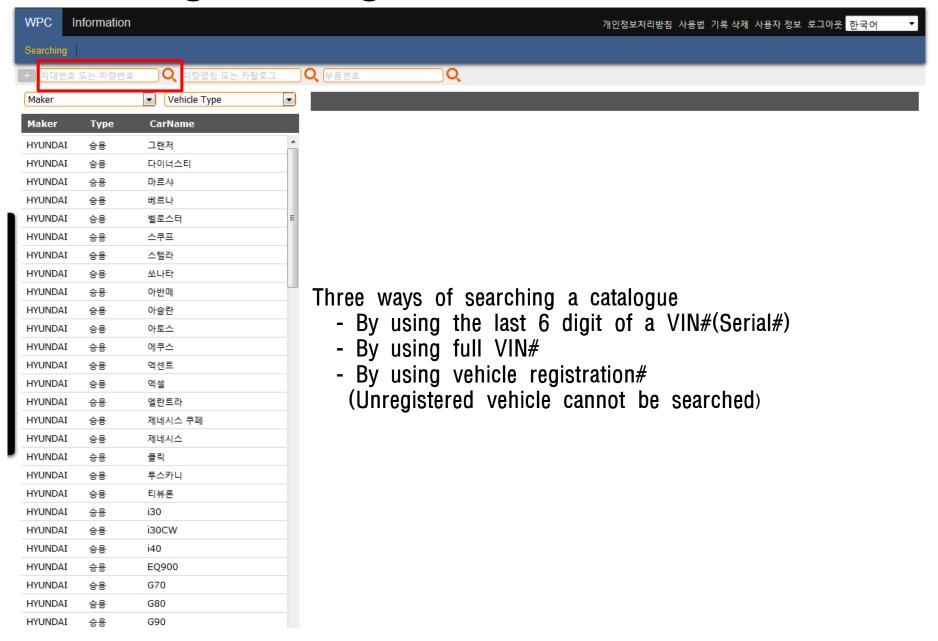

## Searching with last 6 digit of VIN#(Serial #)

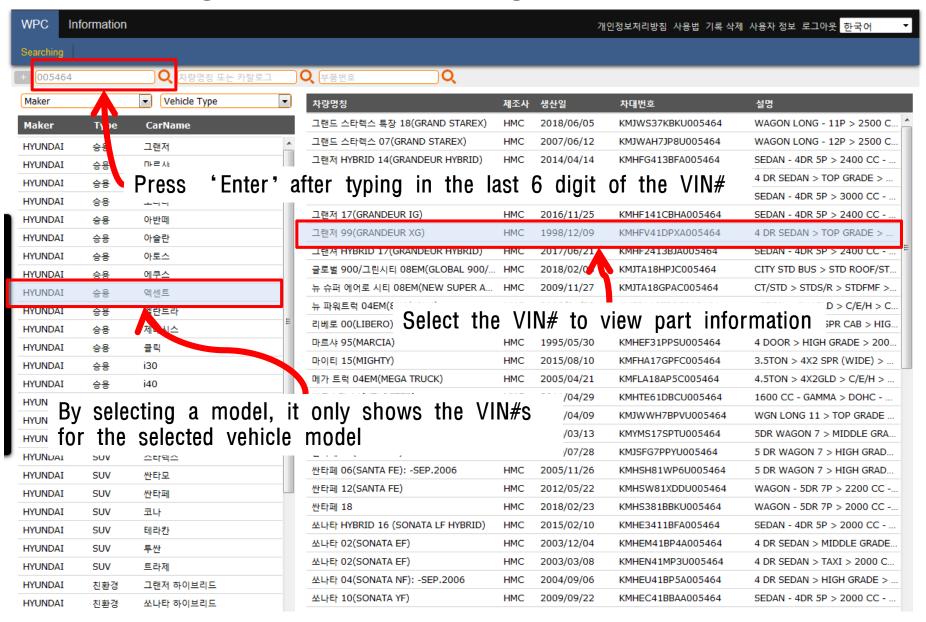

#### Searching with 17 digit full VIN#

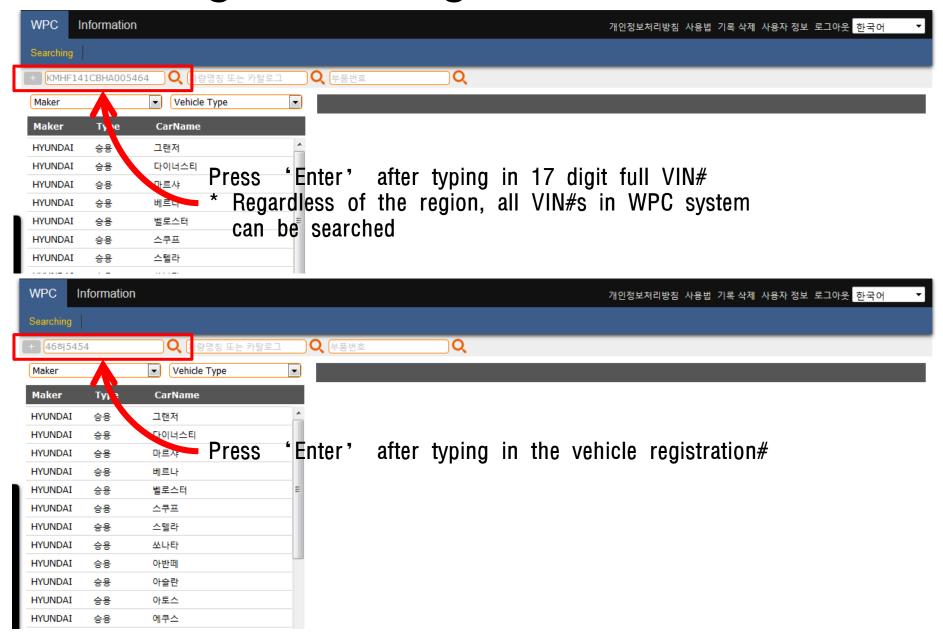

#### Selecting catalogue using vehicle name

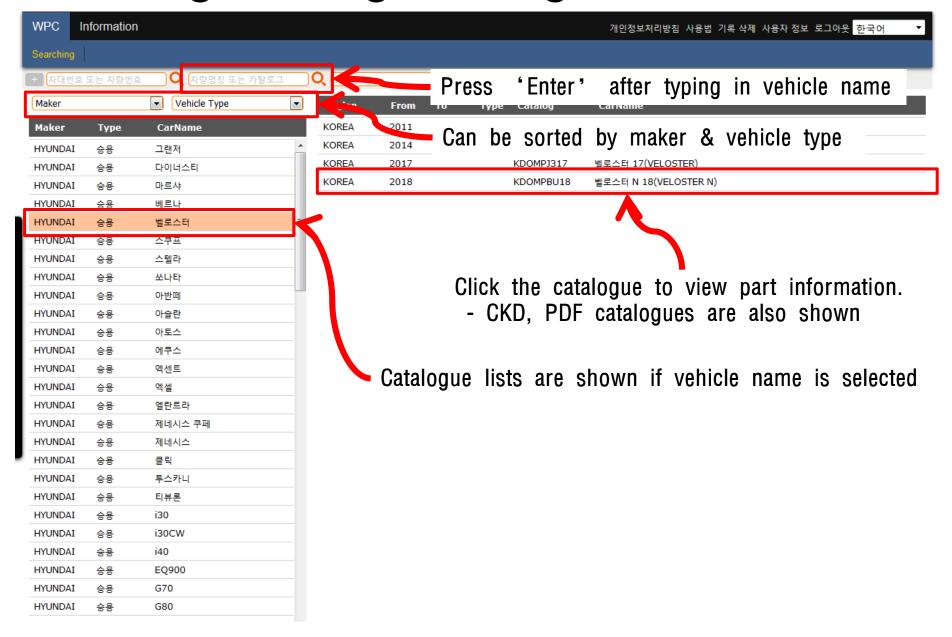

#### Selecting catalogue using part number

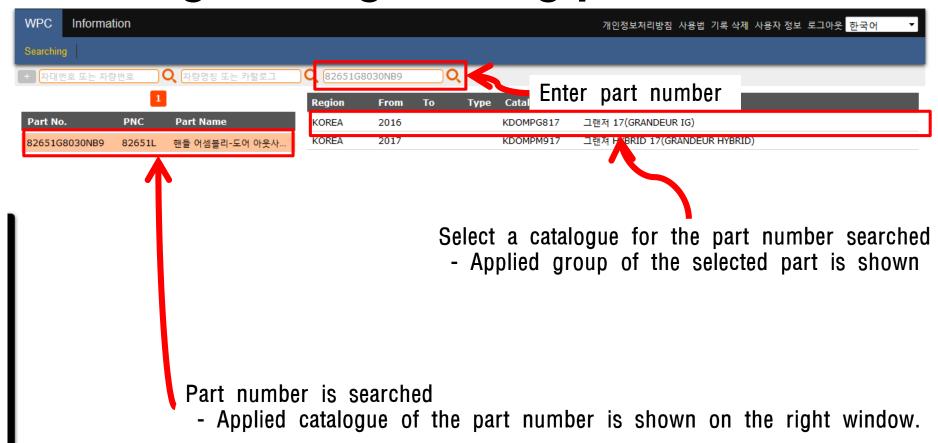

# Searching Part Number

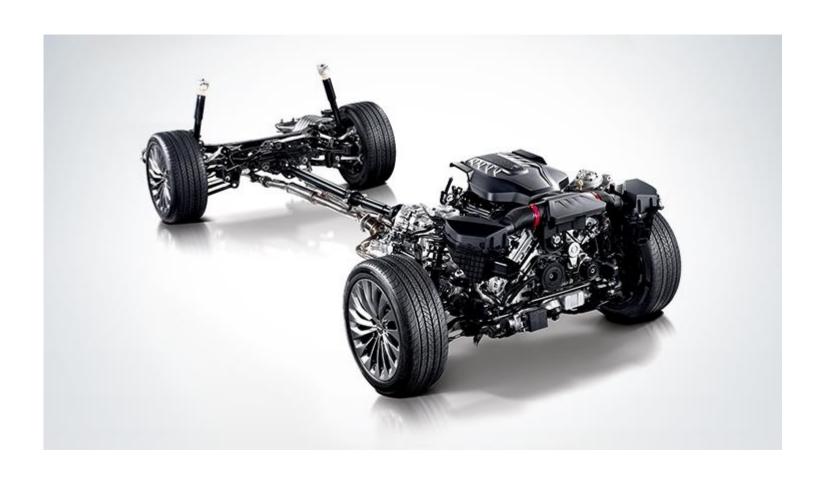

#### Keyword searching menu

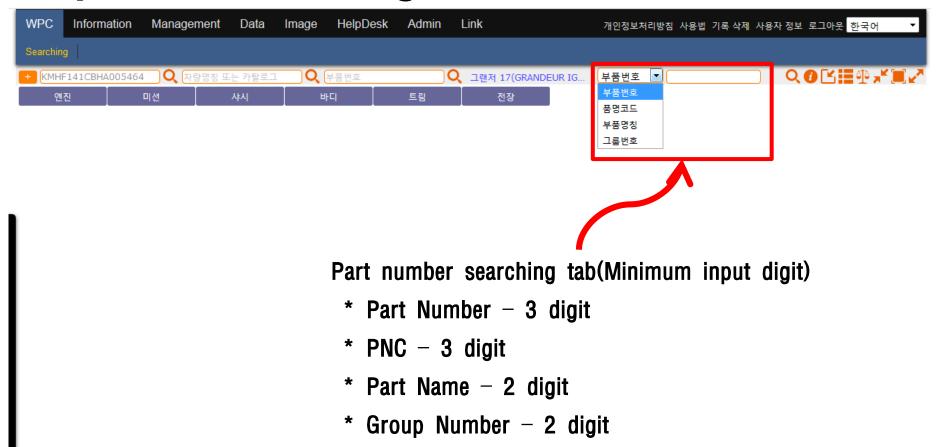

#### Group searching window

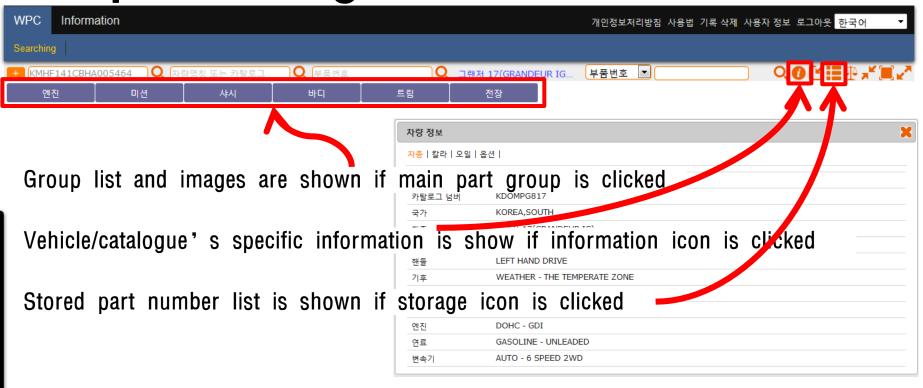

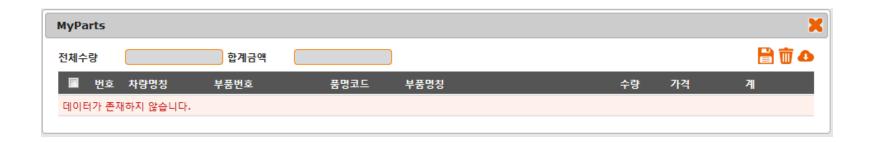

#### Icon description

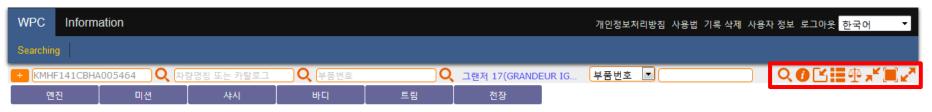

Search
Information
Store
Stored part# list
Comparison
Zoom out
Fit
Zoom in

#### Selecting group

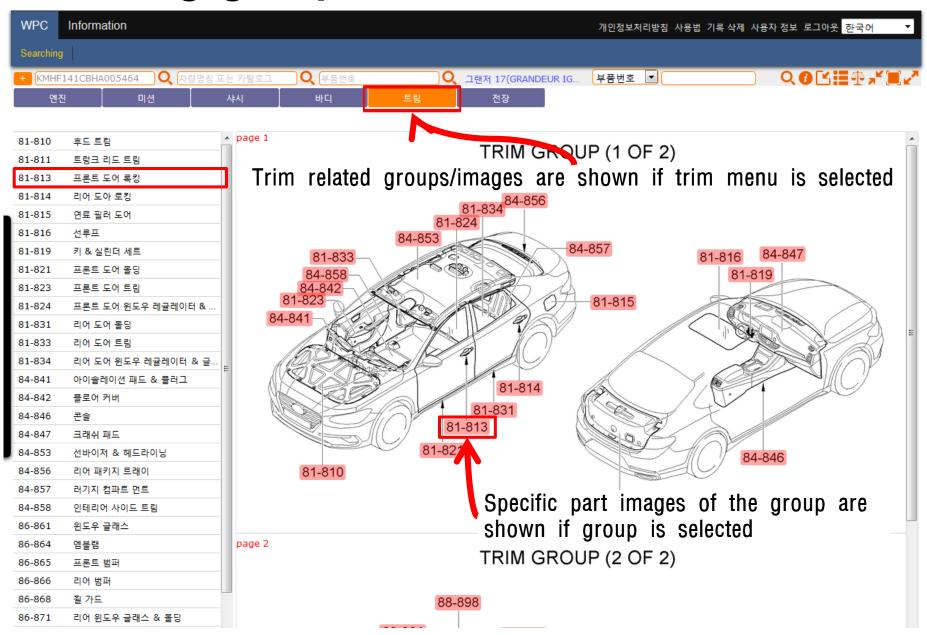

## Selecting part

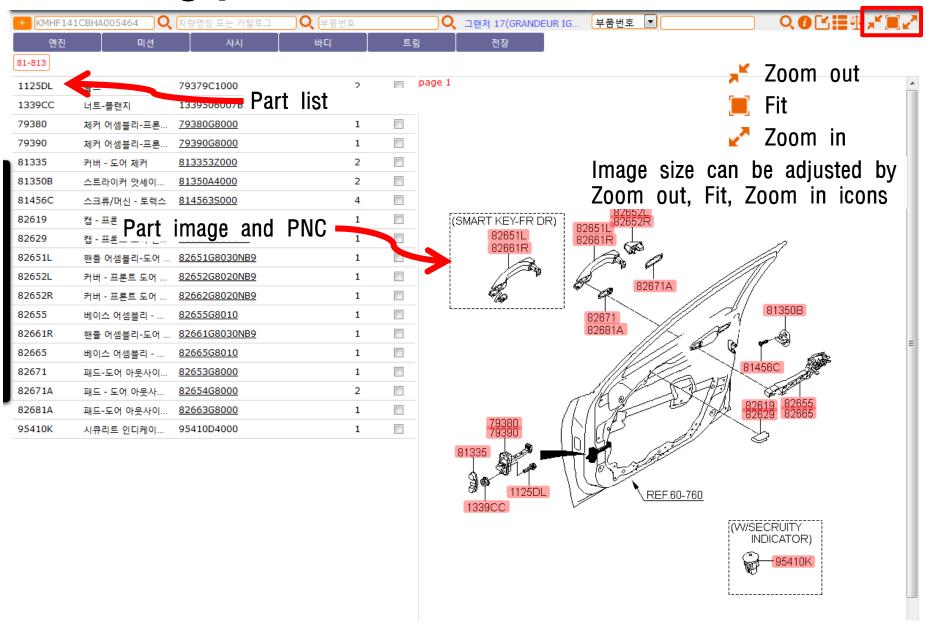

#### Selecting part

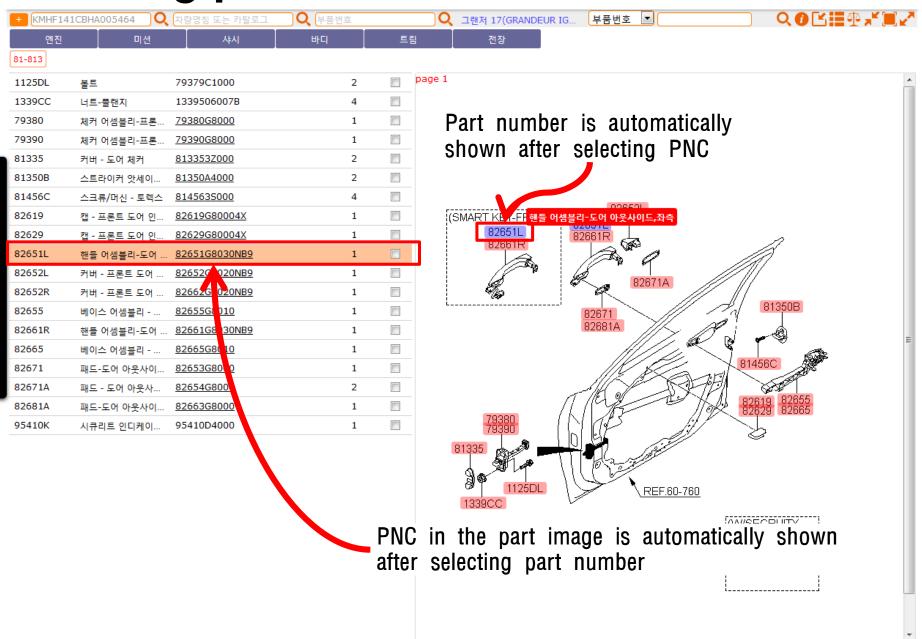

#### Selecting part

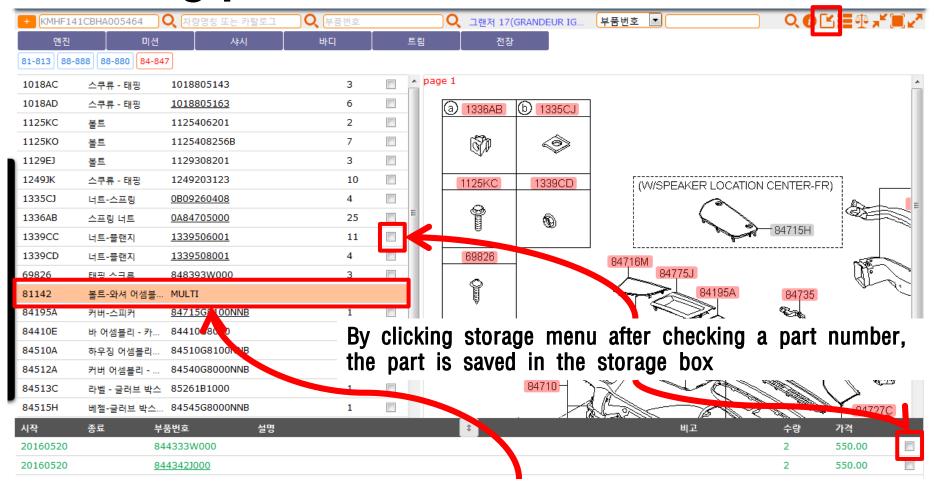

Multiple part number information is shown on the bottom part of the window

# Additional Functions

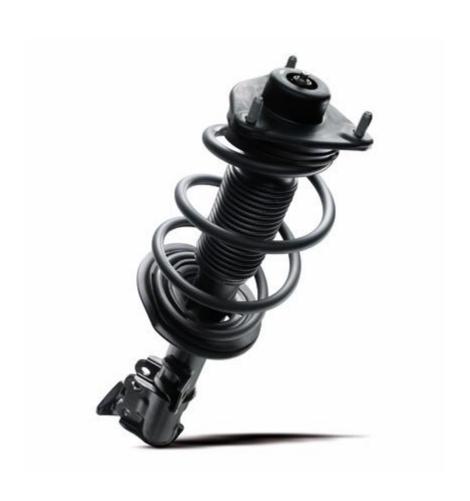

#### Supersession information

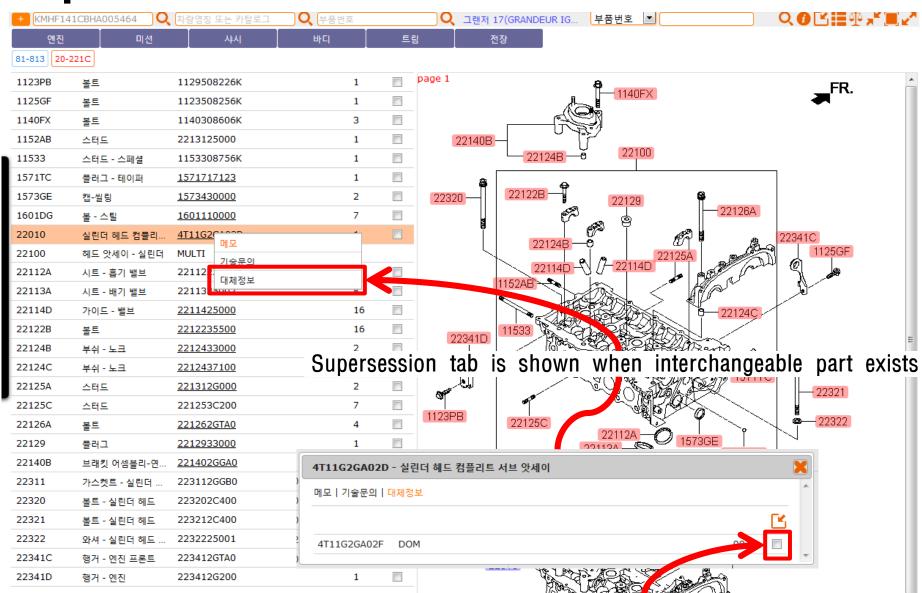

By clicking storage menu after checking a part number, Part number is saved in the storage box

#### Part comparison

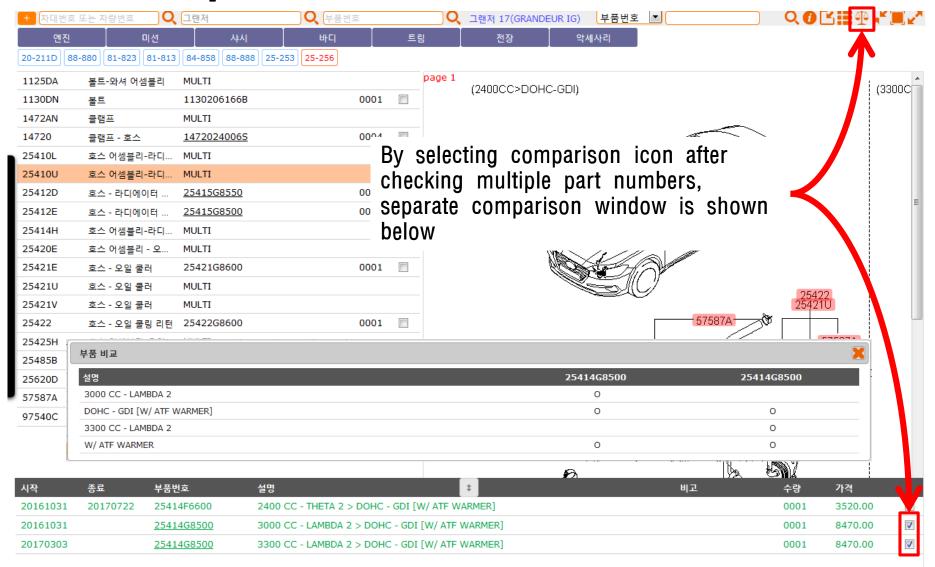

#### Part image

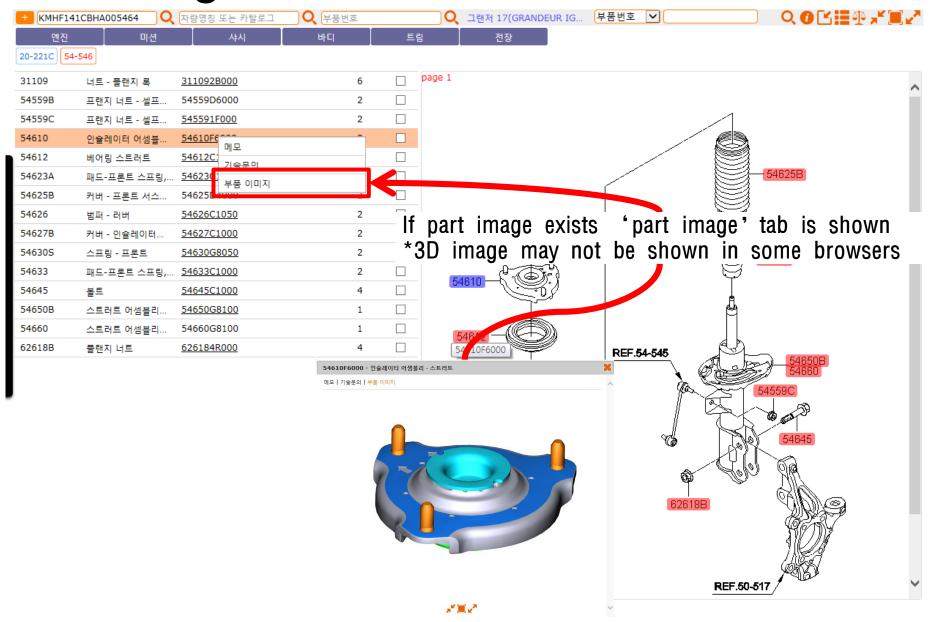

#### Part number memo function

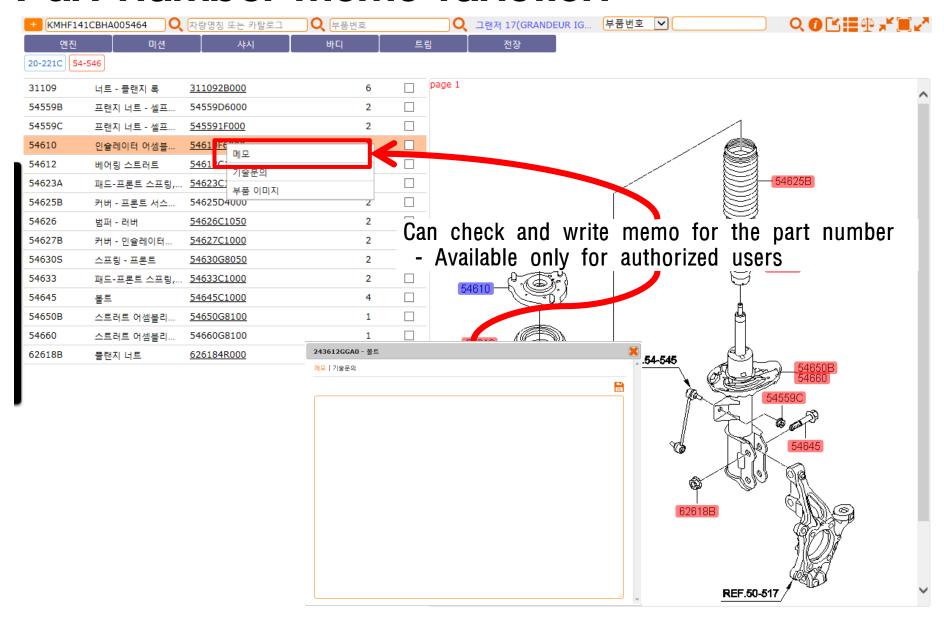